#### **Build Virtual Raster is not considering Nodata = -9999**

*2019-05-13 12:14 AM - Sergio Antonio*

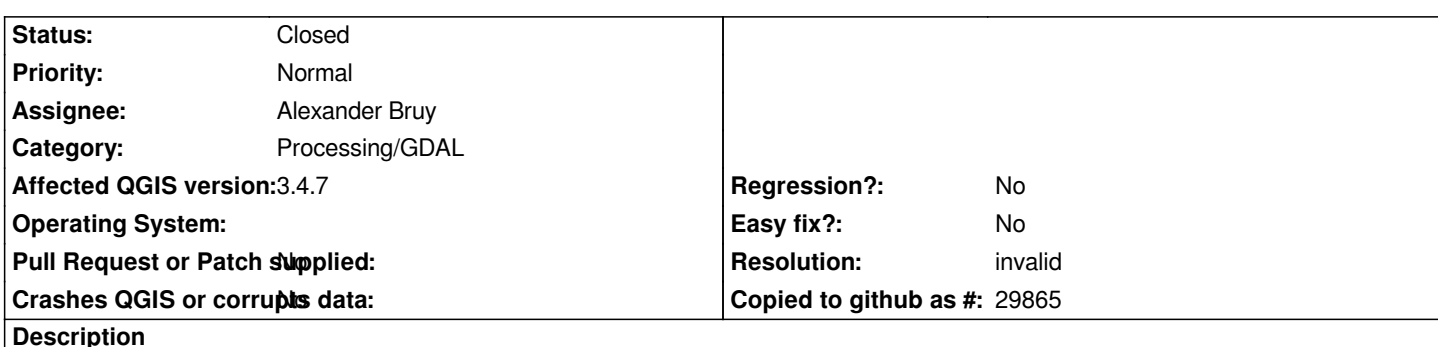

*The* **Build Virtual Raster** *tool - QGIS 3.4.7 (Resolution: average, Place alpha mask: off, Ressampling algorithm: nearest, Nodata value: -9999) seems not to be considering Nodata = -9999. Please see attached picture.*

*The four orthophotos were clipped using the* **GDAL Clip Raster by Mask Layer** *tool (Nodata value = -9999, Creat an output alpha band: off, Match the extent of the clipped raster to the extent of the mask layer: on, Keep resolution of output raster: off, Profile: Default, Output data type: Float64).*

*Note that the* **Merge** *tool - QGIS 3.4.7 (Output data type = Float64; Input pixel value to treat Nodata = -9999; Assign specified Nodata value to output = - 9999) works fine and creates the output file correctly*

# **History**

# **#1 - 2019-05-13 12:15 AM - Giovanni Manghi**

*- Category changed from Processing/Core to Processing/GDAL*

# **#2 - 2019-05-22 12:34 PM - Alexander Bruy**

*- Operating System deleted (Windows 10)*

*- Assignee set to Alexander Bruy*

*- Status changed from Open to Feedback*

*Actually this is not bug. "Build virtual raster" algorithm allows to specify nodata value(s) for* **input** *bands while you are looking for a* **VRT** *nodata value. Please check GDAL documentation about difference between them https://www.gdal.org/gdalbuildvrt.html*

# **#3 - 2019-05-23 01:32 PM - Sergio Antonio**

#### *Alexander Bruy wrote:*

*Actually this is not bug. "Build virtual raster" algorithm allows to specify nodata value(s) for input bands while you are looking for a VRT nodata value. Please check GDAL documentation about difference between them https://www.gdal.org/gdalbuildvrt.html*

*Thank you. I understood and I agree that this is not a bug of the virtual raster build tool. However the white pixels of the attached result show the perimeters of the original images (before being cut using the Match the extent of the clippe[d raster to the extent of the mask layer](https://www.gdal.org/gdalbuildvrt.html) option: on). I tried several configurations of the GDAL Clip Raster by Mask Layer and Build Virtual Raster tools. Excuse me, would you have any recommendations before closing this matter?*

#### **#4 - 2019-05-23 04:59 PM - Giovanni Manghi**

*- Status changed from Feedback to Closed*

*you probably need to add the alpha band when you clip.*

**Files**

*build virtual raster -9999.png 88.9 KB 2019-05-12 Sergio Antonio*